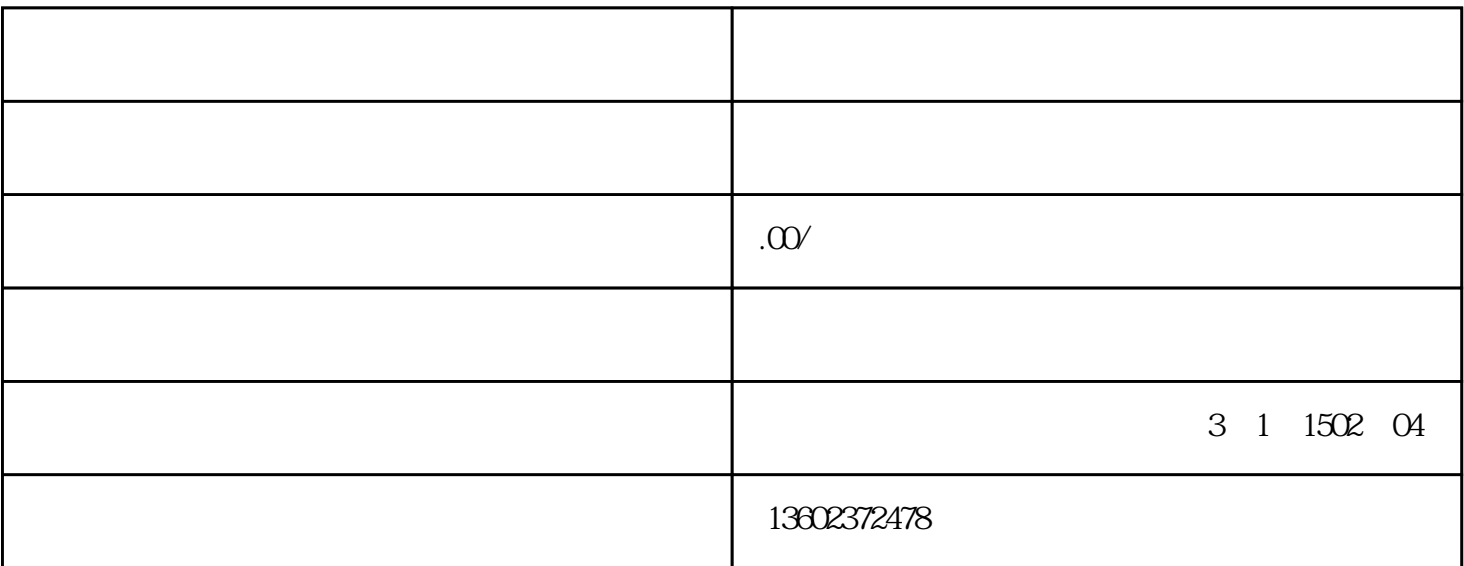

 $\kappa$ , a  $\alpha$  and  $\alpha$  the  $\alpha$  th  $\alpha$  th  $\alpha$  th  $\alpha$  th  $\alpha$  th  $\alpha$  $1$ 

 $2$  +  $\frac{1}{2}$  +  $\frac{1}{2}$  +  $\frac{1}{2}$  +  $\frac{1}{2}$  +  $\frac{1}{2}$  +  $\frac{1}{2}$  +  $\frac{1}{2}$  +  $\frac{1}{2}$ 台—税费业务—原产地证管理—原产地证书签发,选择证书类型后进入证书申报页面,如实准确填报证  $3<sub>5</sub>$  $\frac{a}{\sqrt{a}}$  , where  $\frac{a}{\sqrt{a}}$ 

"菜单,进行印章及签名的上传;此后,申请人进入"授权管理"页面—"印章签名授权"栏目,在已  $4$ 

 $5\,$ 

 $6\,$ 

 $/$  $\hbox{``VIA''} \quad \hbox{``O/B''} \qquad \hbox{``THI}$ RD PARTY" $\hbox{``TII}$ RD PARTY",  $\blacksquare$ HIRD PARTY", which has expected the extension of the set of the set of the set of the set of the set of the set of the set of the set of the set of the set of the set of the set of the set of the set of the set of the set  $/$ ,  $''$ 

"I/S" "IMAGE OR SYMBOL"

 $\mathbf{A}4$ 

申请人可以在唛头栏填写"SEE ATTACHMENT"(《ECFA原产地证书》填写"见附页"),并在证书

规定不超过50项。

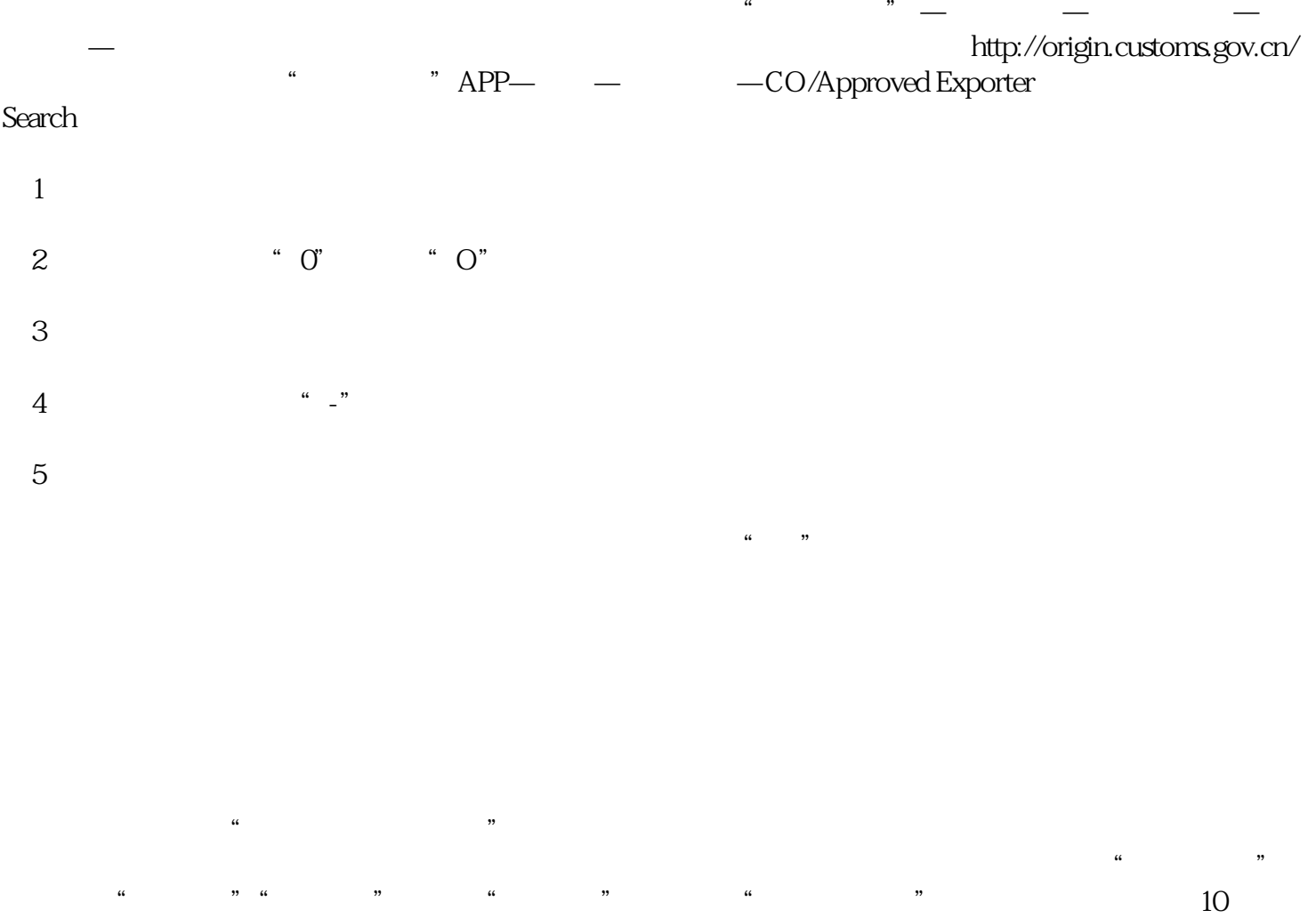

 $\frac{a}{\sqrt{a}}$  $10$  " "

 $\mu$ 

品编码不同,在"目的地编码"栏直接输入出口报关使用的10位编码或进口商提供的编码,可能存在无

击首页的"协定税率",选择"原产地""目的地",并通过  $\frac{a}{m}$  " $\frac{a}{m}$  "